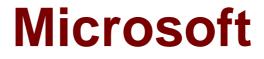

# Exam 70-685

# 70-685

Verson: Demo

[Total Questions: 10]

# Topic break down

| Торіс                               | No. of Questions |
|-------------------------------------|------------------|
| Topic 6: Fabrikam, Inc              | 1                |
| Topic 8: Fourth Coffee              | 1                |
| Topic 11: Baldwin Museum of Science | 1                |
| Topic 12: Tailspin Toys             | 2                |
| Topic 13: Enterprise Company        | 1                |
| Topic 14: Mixed Questions           | 4                |

#### Topic 6, Fabrikam, Inc

#### Scenario:

You are an enterprise desktop support technician for Fabrikam, Inc.

#### **Active Directory Information**

The company has a main office and a branch office. The main office hosts all of the company's servers. The main office connects to the branch office by using a WAN link.

The network contains a single Active Directory domain that has 500 users. The domain contains three domain controllers and an enterprise root certification authority (CA).

All servers run Windows Server 2008 R2.

All user accounts are in an organizational unit (OU) named Employees. The computer accounts for all desktop computers are in an OU named Desktops. The computer accounts for all portable computers are in an OU named Laptops.

A startup script is deployed to all computers by using Group Policy objects (GPOs).

#### **Client Configurations**

All client computers run Windows 7 Enterprise. All users have desktop computers. All computers are members of the domain.

All desktop computers use wired connections to connect to the network. All portable computers use wireless connections to connect to the network. The wireless network is secured by using EAP-TLS.

Company policy states that all client computers must be configured by using DHCP.

The company has an internal Web site. The Web site is configured to use SSL encryption and to require client certificates. All company users can access the internal Web site.

## Question No : 1 - (Topic 6)

The help desk reports that users receive a security warning message when they try to access the internal Web site shown in the exhibit. (Click the Exhibit button.)

Microsoft 70-685 : Practice Test

| ) | There is a problem with this website's security certificate.                                                    |
|---|----------------------------------------------------------------------------------------------------|
|   | The security certificate presented by this website has expired or is not yet valid.                             |
|   | Security certificate problems may indicate an attempt to fool you or intercept any data you send to the server. |
|   | We recommend that you close this webpage and do not continue to this website.                                   |
|   | Click here to close this webpage.                                                                               |
|   | Continue to this website (not recommended).                                                                     |
|   | More information                                                                                                |
|   |                                                                                                    |

The help desk confirms that users never received this security warning message before.

You need to provide a solution to prevent users from receiving the security warning when they try to access the internal Web site.

What should you do?

A. Instruct the users to download the certificate of the Web server.

B. Instruct the users to download a new certificate revocation list (CRL).

C. Request that a domain administrator renew the Web server SSL certificate.

**D.** Request that a domain administrator renew the user authentication certificates for all users.

Answer: C

## **Topic 8, Fourth Coffee** Scenario:

You are an enterprise desktop support technician for Fourth Coffee. The network contains a single domain named fourthcoffee.com.

## **Physical Environment**

The company has three offices. The offices are configured as shown in the following table.

#### Microsoft 70-685 : Practice Test

| Office          | Organizational unit<br>(OU) | Active Directory site<br>name |
|-----------------|-----------------------------|-------------------------------|
| Main office     | MainOffice                  | Main Office Site              |
| Branch office 1 | BranchOffice1               | Branch 1 Site                 |
| Branch office 2 | BranchOffice2               | Branch 2 Site                 |

The relevant servers are configured as shown in the following table.

| Server Name | Role                                                   | Office          |
|-------------|--------------------------------------------------------|-----------------|
| DC1         | Domain controller, DNS<br>server                       | Main office     |
| DC2         | Domain controller, DNS<br>server                       | Branch office 1 |
| SVR1        | Member server, DNS server,<br>file server, DHCP server | Branch office 2 |
| DHCP1       | DHCP server                                            | Main office     |
| VPN1        | VPN server                                             | Main office     |
| Web1        | Web server                                             | Main office     |
| AppServer1  | Application server                                     | Main office     |

The Web1 server is accessible only through the URL http://web1.fourthcoffee.local.

## **Application Configurations**

Fourth Coffee deploys an application named App1 to users in the main office by using a Group Policy object (GPO) named APP1Deploy. App1 requires that a drive named M be mapped to

\\AppServer1\AppData\$. App1 saves information on a local computer if drive M is unavailable. All client computers have drive M.

## **Security Policy**

The corporate security policy states that domain controllers can only be deployed in secure data centers. Branch office 2 does not have a secure data center.

#### **Client Configuration**

All users connect remotely through VPN1. VPN1 is configured to accept only SSTP-based VPN connections.

All client computers receive IP configurations from DHCP.

You recently purchased 100 desktop computers from a new hardware vendor.

The help desk reports that the new computers experience intermittent failures that generate stop errors.

You need to collect all the critical errors from the new computers.

What should you configure?

- A. a boot configuration data (BCD) store
- B. debugging information
- **C.** event subscriptions
- **D.** the system protection settings

#### Answer: C

## **Topic 11, Baldwin Museum of Science**

#### Scenario:

You are an enterprise desktop support technician for the Baldwin Museum of Science. The Baldwin Museum of Science is located in Dublin. The museum has 2,000 employees. All employees have laptop computers that have cellular connections. The museum has a main office and three satellite offices.

## **Active Directory Configuration**

The network contains an Active Directory forest. The forest contains a domain named Baldwinmuseumofscience.com.

The relevant group policy information is shown in the following table.

| Group Policy name                  | Linked to                            | Security filtering    |
|------------------------------------|--------------------------------------|-----------------------|
| DirectAccess Policy-<br>{3491980e} | Baldwinmuseumofscience.com<br>domain | Baldwin\Direct Access |
| WSUS Policy                        | Baldwinmuseumofscience.com<br>domain | Authenticated Users   |

## **Server Configuration**

All servers are located in the main office and run Windows Server 2008 R2. The relevant servers are configured as shown in the following table.

| Server<br>name | Server role(s)                                             | IP address   |
|----------------|------------------------------------------------------------|--------------|
| DC1            | Global catalog, DNS, DHCP                                  | 192.168.0.11 |
| CA1            | Enterprise root certification<br>authority (CA)            | 192.168.0.21 |
| EX1            | Microsoft Exchange Server<br>2010 server                   | 192.168.0.51 |
| Intranet       | Microsoft Office SharePoint<br>Server                      | 192.168.0.71 |
| WSUS           | Windows Server Updates<br>Services (WSUS) 3.0 192.168.0.81 |              |
| FP1            | File and print services 192.168.0.91                       |              |

#### Microsoft 70-685 : Practice Test

Users access the network remotely by using a DirectAccess connection.

#### **Client Computer Information**

All client computers run Windows 7 Enterprise (x86). The client computers are configured to receive Windows Updates from http://WSUS.

#### **Application Configuration**

All users run Microsoft Office Outlook 2010 and use Outlook Anywhere. Users access the intranet Web site by using the URL http://intranet.

The museum hosts several Web sites that use the domain suffix fineartschool.net.

## **Corporate Security Policy**

The corporate security policy states that all updates on client computers must be installed from the internal WSUS server.

## Question No : 3 - (Topic 11)

Users report that they can only access the fineartschool.net Web servers by entering the full URL to the servers.

You need to recommend a solution that allows users to access the Web servers by using single label names. Your solution must ensure that users can access the intranet Web server by using the URL

http://intranet.

What should you recommend?

A. the DHCP server option for the DNS domain name be removed

**B.** fineartschool.net be added as the primary DNS suffix in the Default Domain Policy

C. fineartschool.net be added to the DNS Search Suffix list in the Default Domain Policy

**D.** the Allow DNS Suffix Appending to unqualified Multi-Label Name Queries setting be enabled in the Default Domain Policy

**Answer: C** 

# Topic 12, Tailspin Toys

## Scenario:

## Background

You are the desktop support technician for Tailspin Toys. Tailspin Toys manufacturers and distributes children's toys. The network environment includes a server infrastructure running on Windows Server 2003 Service Pack (SP) 2 and Windows Server 2008 R2, Active Directory with the forest and domain levels set at Windows Server 2003, and Active Directory Certificate Services (AD CS) running on Windows Server 2008 R2. The company has a Microsoft Enterprise Agreement (EA) with Software Assurance (SA).

The company sites, network connectivity, and site technologies are shown in the following table.

| Site name     | Number of users | Connection speed | Notes                   |
|---------------|-----------------|------------------|-------------------------|
| Headquarters  | 1,750           | 100Mbit          | Has data center         |
| Manufacturing | 1,000           | 45Mbit           |                         |
| Sales         | 250             | T1               | Mostly mobile employees |

The company's domain controller layout and details are shown in the following table.

| Site name     | Name of DCs | Operating system version |
|---------------|-------------|--------------------------|
| Headquarters  | DC01, DC02  | Windows Server 2008 R2   |
| Manufacturing | DC03, DC04  | Windows Server 2003 SP1  |
| Sales         | DC05, DC06  | Windows Server 2003 SP2  |

The company's client computer configuration details are shown in the following table.

#### Microsoft 70-685 : Practice Test

| Site name     | Operating system<br>type                  | трм     | Notes                                                                                                    |
|---------------|-------------------------------------------|---------|----------------------------------------------------------------------------------------------------|
| Headquarters  | Windows 7 Enterprise<br>32-bit and 64-bit | TPM 1.2 | Trusted Computing Group (TCG)-<br>compliant BIOS                                                                               |
| Manufacturing | Windows XP<br>Professional 32-bit SP<br>3 | No TPM  | BIOS is not TCG compliant. Some<br>users use Encrypting File System<br>(EFS). Users do not have<br>administrative permissions. |
| Sales         | Windows Vista<br>Enterprise 32-bit        | No TPM  | Can read from USB hard drive during<br>startup, TCG-compliant BIOS                                                             |

The company uses Microsoft SharePoint 2010 as the company intranet and as a document repository for company-related Microsoft Office documents. The URL for the intranet is intranet.tailspintoys.com. There is a Group Policy object (GPO) that applies to all client computers that allows employees who are connected to the corporate network to go to the intranet site without having to enter authentication information.

All users are using Microsoft Internet Explorer 8. All users have enabled the Internet Explorer SmartScreen Filter and the Internet Explorer phishing filter. All of the desktop support technicians are members of a security group named Desktop Admins. The Desktop Admins group is a member of the local Administrators group on all client computers. The desktop support technicians use the Microsoft Diagnostics and Recovery Toolset to perform various troubleshooting and repairs.

All Windows 7 client computers have a directory named tailspintoys\scripts in the root of the operating system drive. The directory contains four unique .vbs files named scriptl.vbs, script2.vbs, script3.vbs, and script4.vbs.

## Software Environment

- An existing GPO named AppLockdown applies to Windows 7 machines and uses AppLocker to ensure that:No .bat files are allowed to be run by users and rules are enforced
- An existing GPO named RestrictApps applies to Windows XP client computers and uses a Software Restriction Policy to ensure that:No .bat files are allowed to be run by users and rules are enforced

## **Data Protection Environment**

- Some users at the Manufacturing site use EFS to encrypt data.
- A user account named EFSAdmin has been designated as the Data Recovery Agent (DRA).
- The DRA certificate and private key are stored on a portable USB hard drive.

As part of the yearly security compliance audits, a vendor is due to arrive at Tailspin Toys in a month to perform the yearly audit. To prepare for the audit, management has asked you to participate in an internal review of the company's existing security configurations related to network security and data security. The management team has issued the following requirements:

New software requirements

- All installation programs must be digitally signed.
- *I* Minimum permissions must be granted for installation of programs.

Internet Explorer requirements

- *I* Users must not be able to bypass certificate warnings.
- Users must not be able to add Internet Explorer add-ons unless the add-ons are approved by IT.

Data protection requirements

- All portable storage devices must use a data encryption technology. The solution must meet the following requirements: Allow all users a minimum of read access to the encrypted data while working from their company client computers. Encrypt entire contents of portable storage devices. Minimize administrative overhead for users as files and folders are added to the portable storage devices.
- Recovery information for client computer hard drives must be centrally stored and protected with data encryption.

# Question No : 4 - (Topic 12)

You need to identify which of the company's client computers are candidates to use BitLocker on the operating system hard disk.

Which client computers should you recommend? (Choose all that apply.)

- A. all client computers at the Sales site
- B. all client computers in the Headquarters site
- C. all client computers in the Manufacturing site
- D. all client computers that are not TCG compliant

## Answer: B

## **Explanation:**

Answer changed from C. to B. Chapter 4 Lesson 3 p 175 BitLocker Drive Encryption is a data protection feature available in Windows 7 Enterprise and Windows 7 Ultimate for client computers and in Windows Server 2008 R2. http://technet.microsoft.com/en-us/library/ee449438(v=ws.10).aspx A new client computer was joined recently to the company domain. However, it does not have the latest Windows updates installed.

You need to ensure that the client computer uses the company's enterprise update distribution servers to install the latest Windows updates immediately.

What should you do?

- A. Start the Windows Installer service.
- **B.** Run the wuauclt.exe /resetauthorization command.
- C. Run the wuauclt.exe /detectnow command.
- **D.** Run the net start TrustedInstaller command.

#### Answer: C

#### **Explanation:**

http://technet.microsoft.com/en-us/library/cc708617(WS.10).aspx

## **Topic 13, Enterprise Company**

#### Scenario:

## Background

You are the desktop support technician for an enterprise company. The company offices, sizes, and platforms are shown in the following table.

| Location | Number of users | Operating system version |
|----------|-----------------|--------------------------|
| Caracas  | 2,500           | Windows 7                |
| Athens   | 150             | Windows Vista            |
| Beijing  | 1,500           | Windows 7                |
| Chicago  | 400             | Windows XP               |

The Beijing office has been experiencing remote access issues.

The company's client computers run Windows Vista and Windows 7. The company is in the process of upgrading the Windows Vista client computers to Windows 7. All client computers have two volumes, as shown in the following table.

| Volume | Usage         | Hard disk |
|--------|---------------|-----------|
| С      | System volume | 0         |
| D      | Data volume   | 1         |

The company's password policy is shown in the following table.

| Setting      |
|--------------|
| 5 passwords  |
| 30 days      |
| 0 days       |
| 8 characters |
| Disabled     |
| Disabled     |
|              |

The company's account lockout policy is shown in the following table.

| Policy                              | Setting    |
|-------------------------------------|------------|
| Account lockout duration            | 0 minutes  |
| Account lockout threshold           | 10 count   |
| Reset account lockout counter after | 15 minutes |

## **Software Environment**

- The company has a single Active Directory Domain Services (AD DS) forest with one domain. All domain controllers run Windows Server 2008 R2. The forest and domain functional levels are set to Windows Server 2008 R2.
- The company outsources sales support to a third party.
- Each member of the Sales Support team has an AD DS user account in a global security group named Sales.
- The Sales security group and the AD DS user accounts for the Sales Support team reside in an organizational unit (OU) named Sales Support.
- / Members of the Sales Support team do not use domain-joined client computers.
- With the exception of the Sales Support team, all user accounts reside in an OU named Employees.
- All client computers reside in an OU named Client Computers.
- A global security group named Accounting contains users with domain accounts. They use portable computers running Windows 7 that are joined to the domain.
- The company uses DirectAccess for remote access connectivity. Windows 7 domain-joined computers have been configured to use DirectAccess.
- The company uses Microsoft Exchange and Outlook Web App (OWA) for email and collaboration. The company has enabled password reset through OWA.

The company uses AppLocker to prevent users from running certain programs. AppLocker rules are defined at the domain-level in the Corp Group Policy object (GPO). Corp GPO only contains AppLocker policy settings.

## **Wireless Requirements**

The company has wireless access points (WAPs) that provide wireless connectivity at some locations. The company uses a GPO named WiFi to enforce wireless security. The WiFi GPO is linked to the domain.

The company mandates that all domain-joined computers must connect to corporate WAPs automatically. The company's 802.1 X authentication server must be used for client computer connections to the WAP.

Visitors and contractors are unable to connect to the corporate wireless network. Management has mandated that a guest wireless network be established that meets the following criteria:

- *I* Users should not have to provide credentials.
- # Maximize wireless network performance.
- *I* Minimize administrative overhead.

## **Data Protection Environment**

- Full system backups are performed on client computers on Sundays with one week of retention.
- All client computers are configured with System Protection settings to restore only previous versions of files.

## Question No : 6 - (Topic 13)

You deploy a WAP in the company's Beijing office. Client computers connect to it by using the WiFi GPO. You deploy an 802.IX authentication server that is used to authenticate wireless connections.

You need to ensure that the wireless authentication meets the company's requirements.

Which security option should you configure the wireless connections to use?

A. WPA-Enterprise
B. WEP
C. WPA2-Personal
D. No authentication (Open)

## Answer: A

Explanation: Chapter 2 Lesson 3 p 86 – 90 http://www.youtube.com/watch?v=g-0MM\_tK-Tk

#### **Topic 14, Mixed Questions**

#### Question No : 7 - (Topic 14)

All client computers on your company network run Windows 7 and are members of an Active Directory Domain Services domain.

All portable computers connect only to the 802.1X-authenticated wireless network. Wireless settings are set through the domain's Group Policy. You discover that new portable computers cannot be joined to the domain.

You need to ensure that new portable computers can be joined to the domain.

What should you do?

A. Connect the portable computers to the wireless network by using a Bootstrap Profile.B. Connect the portable computers to the wireless network by using a Non-Broadcast Profile.

Connect the portable computers to the domain by using smart card authentication.D. Connect the portable computers to the domain by using network security key authentication.

#### **Answer: A**

#### Question No : 8 - (Topic 14)

All client computers on your company network run Windows XP and are members of an Active Directory Domain Services domain.

You plan to migrate all computers to Windows 7. You also plan to deploy a new VPN server to support remote network access for the computers.

You need to ensure that all computers will be supported for remote access during the migration to Windows

What should you do?

- **A.** Set the VPN server to Layer 2 Tunneling Protocol.
- **B.** Set the VPN server to Secure Socket Tunneling Protocol.
- C. Set the VPN server to Internet Key Exchange version 2.
- **D.** Configure the Direct Access feature on the VPN server.

#### Answer: A

## Question No : 9 - (Topic 14)

A company has computers running Windows 7 Enterprise. The company also has one file server and two domain name servers running Windows Server 2008 R2.

All computers except for one user's computer can correctly resolve the IP address of the file server from its host name. The user's computer is resolving the file server's host name to an incorrect IP address. The user's computer can access the Internet but cannot access the file server.

You need to recommend actions that can be performed on the user's computer to resolve the host name of the file server.

What should you recommend? (Choose all that apply.)

- A. Run the ipconfig /flushdns command.
- **B.** Run the hostname command.
- C. Run the ipconfig /release and ipconfig /renew commands.
- **D.** Remove the file server's entry in the HOSTS file.
- E. Run the ipconfig /registerdns command.

#### Answer: B,E

## Question No : 10 HOTSPOT - (Topic 14)

All client computers on a company's network run Windows 7.

The preview displayed in the Content view of Windows Explorer and the Searchbox is considered a security risk by the company.

You need to ensure that documents cannot be previewed in the Content view.

Which setting should you select in the Local Group Policy Editor? To answer, select the appropriate group policy in the work area.

| <u>File Action View Help</u>                                                      |                |  |
|-----------------------------------------------------------------------------------|----------------|--|
| Setting                                                                           | State          |  |
| Do not track Shell shortcuts during roaming                                       | Not configured |  |
| E Pin Internet search sites to the "Search again" links and the Start menu        | Not configured |  |
| Pin Libraries or Search Connectors to the "Search again" links and the Start menu | Not configured |  |
| E Remove Search button from Windows Explorer                                      | Not configured |  |
| Remove the Search the Internet "Search again" link                                | Not configured |  |
| E Turn off display of recent search entries in the Windows Explorer search box    | Not configured |  |
| Turn off the display of snippets in Content view mode                             | Not configured |  |
| E Turn off Windows Libraries features that rely on indexed file data              | Not configured |  |
| e                                                                                 |                |  |
| Extended \Standard /                                                              |                |  |
| of 45 setting(s) shown                                                            |                |  |

#### Answer:

| Eile Action View Help                                                             |                |  |
|-----------------------------------------------------------------------------------|----------------|--|
| Setting                                                                           | State          |  |
| Do not track Shell shortcuts during roaming                                       | Not configured |  |
| E Pin Internet search sites to the "Search again" links and the Start menu        | Not configured |  |
| Pin Libraries or Search Connectors to the "Search again" links and the Start menu | Not configured |  |
| E Remove Search button from Windows Explorer                                      | Not configured |  |
| E Remove the Search the Internet "Search again" link                              | Not configured |  |
| 📰 Turn off display of recent search entries in the Windows Explorer search box    | Not configured |  |
| Turn off the display of snippets in Content view mode                             | Not configured |  |
| II Turn off Windows Libraries features that rely on indexed file data             | Not configured |  |
| < m                                                                               |                |  |
| Extended $\lambda$ Standard /                                                     |                |  |
| of 45 setting(s) shown                                                            |                |  |

# Explanation:

| Eile Action View Help                                                             |                |  |
|-----------------------------------------------------------------------------------|----------------|--|
| Setting                                                                           | State          |  |
| Do not track Shell shortcuts during roaming                                       | Not configured |  |
| Pin Internet search sites to the "Search again" links and the Start menu          | Not configured |  |
| Pin Libraries or Search Connectors to the "Search again" links and the Start menu | Not configured |  |
| E Remove Search button from Windows Explorer                                      | Not configured |  |
| E Remove the Search the Internet "Search again" link                              | Not configured |  |
| E Turn off display of recent search entries in the Windows Explorer search box    | Not configured |  |
| Turn off the display of snippets in Content view mode                             | Not configured |  |
| I urn off Windows Libraries features that rely on indexed file data               | Not configured |  |
| e [                                                                               |                |  |
| Extended \Standard /                                                              |                |  |
| of 45 setting(s) shown                                                            |                |  |

C:\Users\Kamran\Desktop\image.JPG